# MATLAB An Introduction

#### 2016 BRAZIL STUDY ABROAD PROGRAM

TEXAS A&M UNIVERSITY - UNIVERSITY OF SAO PAULO

KENNY ANDERSON QUEIROZ CALDAS

MAURÍCIO EIJI NAKAI

ELMER ALEXIS GAMBOA PEÑALOZA

RODOLPHO VILELA ALVES NEVES

RAFAEL FERNANDO QUIRINO MAGOSSI

MICHEL BESSANI

DEPARTAMENTO DE ENGENHARIA ELÉTRICA E COMPUTAÇÃO, USP - SÃO CARLOS

# Why Matlab?

**Friendly environment**

**Simple programming language**

**Lots of tools**

**Can be applied in several areas of knowledge**

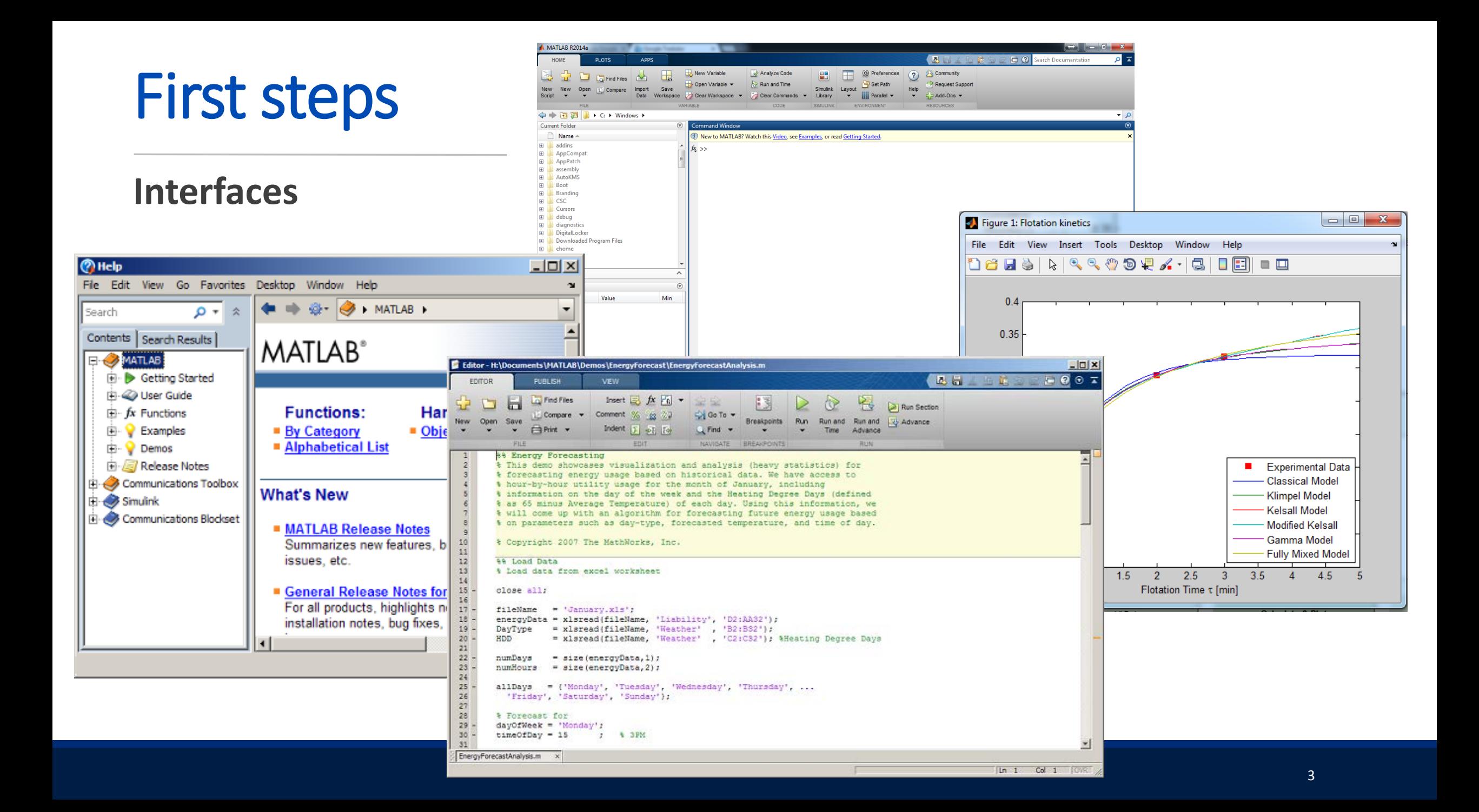

#### First steps

**Programming language**

>> a = 1+1 >> b = [1, 1, 2, 3, 5, 8, 13, 21] >> x = a+b x = 3, 3, 4, 5, 7, 10, 15, 23

#### First steps

#### **Matlab tools**

- Vectors and matrices
- Plotting and graphics
- Symbolic calculus
- Differential equations
- Transforms
- Model fitting
- Simulink
- And many more …

**Try to solve the math operations:**

$$
5\left(\frac{3}{4}\right) + \frac{9}{5} = 5.55
$$

$$
4^3 \left( \frac{3}{4} - \frac{9}{2 \times 3} \right) = -48
$$

**Find the volume of a beer can (consider the can as a cylinder):**

**The volume of a beer can be calculated by:**

$$
V = \pi r^2 h
$$

 $r = 3$  cm  $h = 12.5$  cm

>> r = 3; >> h = 12.5; >> V = pi\*3^2\*12.5 V = 353.4292

#### **Other operators**

Natural logarithm  $>> log(a);$ Base ten log  $>> log10(a);$ Exponential:  $\gg$  exp(a);

Trigonometric functions  $\gg$  cos(pi);  $\gg$  sin(pi);  $\gt$  tan(pi);  $\gt$  acos(pi);  $\gg$  asin(pi);  $\gt$  atan(pi);

Complex numbers  $>> y = 5i;$  $>> z = 1+3*$ i;  $>> w = 3j;$ 

### Script file

**Using script files, it's possible to save the work for later use or for recording data**

**It's very useful when there is a long sequence of operations**

**Let's create a script file:**

◦ File -> New -> Script

◦Or click on the New file icon on the toolbar at the top of the screen

#### Script file

**Type in and create a script file:**

% Example 1: Using script file  $x = [1,2,3,4];$  $y = exp(x)$ 

Save the file as *example1.m*

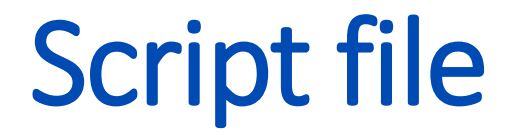

#### **At the command window, type:** >> example1

#### Vector and matrices

**When you work with data, you need to handle them sometimes. Vectors are one-dimensional arrays.**

>> a = [1, 2, 3] 
$$
> a = [1; 2; 3]
$$
  $> a'$   
a =  $123$   
1 2 3  
3

#### Vector and matrices

**Matlab allows you to append vectors together to create new ones.**

Let **u** and **v** be two column vectors of size *m* and *n,* respectively.

**What happens if I type:**

$$
\Rightarrow w = [u; v]
$$

#### Vector and Matrices

>> w = [**u**; **v**]; >> size(w)  $ans =$ m+n

**The same works for row vectors as well**

#### Vector and Matrices

**It is possible to create uniformly spaced vector using colons:**

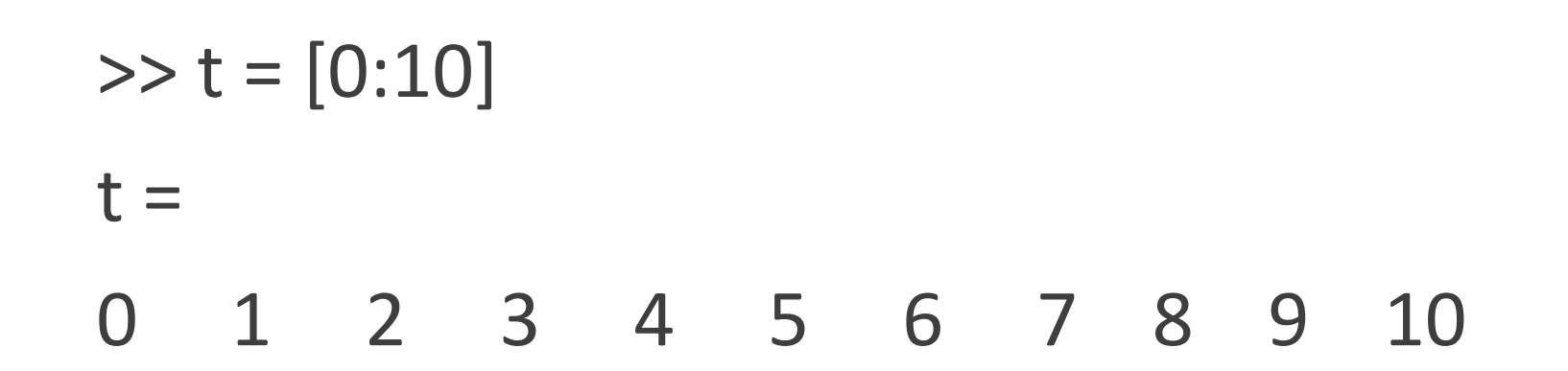

#### Vector and Matrices

**You can also change the step size of the vector using the syntax:**

 $\gg t = [0:2:10]$  $t =$ 0 2 4 6 8 10 **Using a script file, try to create a time vector t from 0 to 10 using 1 as the step size. Then, create a vector**  $y = 1$ **-exp(-t).** 

**After that, create a vector t2 from 0 to 10 using 0.1 as step size**  and a vector  $y2 = 1$ -exp $(-t2)$ .

**First, the vector t:**

$$
>
$$
 t = [0:10];

**Then, the vector y:**

$$
\Rightarrow y = 1-\exp(-t);
$$

**The vector t2 and y2:**

 $\Rightarrow$  t2 = [0:0.1:10];  $y = 1$ -exp(-t2);

# Hands on! (Plus)

**Using the command** *plot***, try to plot txy and t2xy2 in the same figure.**

 **Tips:** 

The syntax for plot is plot(**a**,**b**).

 **a** and **b** must have the same length.

You can plot more than one pair using the syntax (**a,b,c,d**).

#### Extracting information of the vectors

**There are several commands to get information from vectors. Some examples are:**  $\Rightarrow$  f = [1 4 -6 3 7 9 -2 6 3 -7... 4 9 19]; >> length(f)  $ans =$  13  $\gg$  max(f)  $ans =$  19  $\gg$  min(f)  $ans =$ 

-7

#### Extracting information from the vectors

**First of all, we need the dot product of the vector v**.

**Let's define v = [4 6 9].**

**The array product of v is given by:**

 >> v.\*v  $ans =$ 16 36 81

#### Extracting information from the vectors

**Then, we need to sum the dot product of the vector v:**

 $\gg$  a = sum(v.\*v)

 $a =$ 

#### 133

**The magnitude of v is the square root of a.**

 $\gg$  mag = sqrt(a)  $mag =$ 11.5325

**A matrix is a two-dimensional array of numbers. To create a matrix in Matlab, we enter each row as a sequence of comma (or space), and then use semicolons to mark the end of each row.**

**For example:**

 $\Rightarrow$  A = [1, 4; 5 2]  $A =$  $\overline{4}$  5 2  $>>2*A$  $ans =$  2 8 10

**If two matrices have the same size, we can add or subtract them:**

 $\Rightarrow B = [1 3; -1 -4];$ >> A+B  $ans =$  2 7 4 -2

**We can also compute the transpose of a matrix. The transpose operation switch the rows and columns in a matrix.**

> >> A'  $ans =$  1 5 4 2

**If the matrix contains complex elements, the transpose will compute the conjugate transpose:**

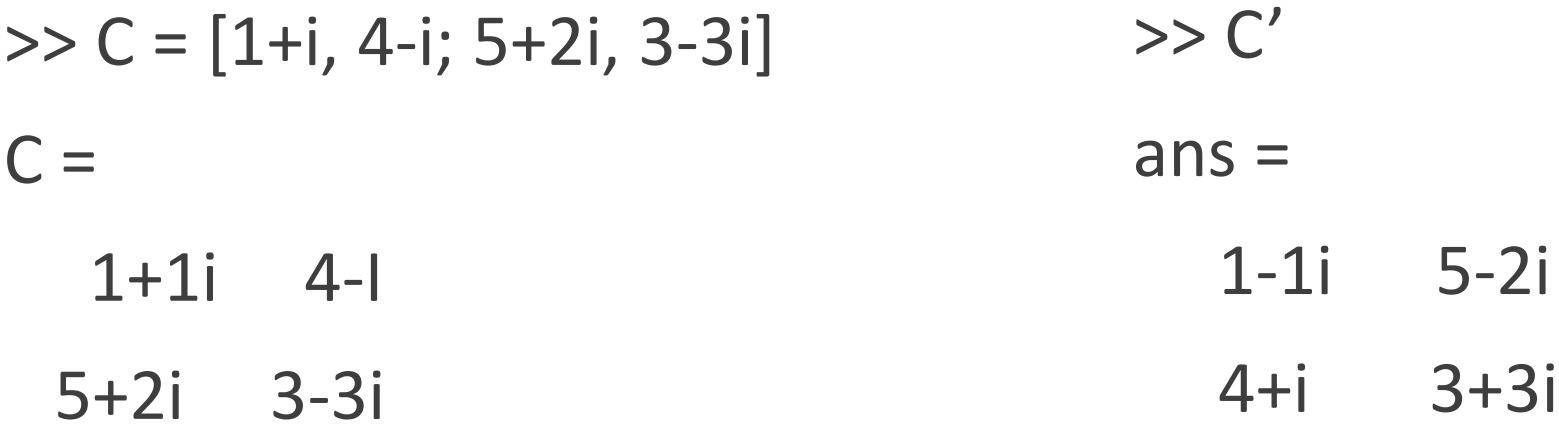

**If you want to compute the transpose of a matrix with complex elements without computing the conjugate, you use (.'):**

> >> C.'  $ans =$  1+1i 5+2i 4-i 3-3i

**The array multiplication works with matrix as well. It is important to realize that this is not matrix multiplication.**

>> A = [1, 4; 5 2]; B = [1 3; -1 -4];  
>> A.\*B  
ans =  

$$
1 12
$$

$$
-5 -8
$$

#### Matrix multiplication

**Let's consider two matrices:**

$$
\Rightarrow C = [2, 1; 1, 2]; D = [3, 4; 5, 6];
$$

#### **The multiplication between them will be:**

>> C\*D  $ans =$  11 14 13 16

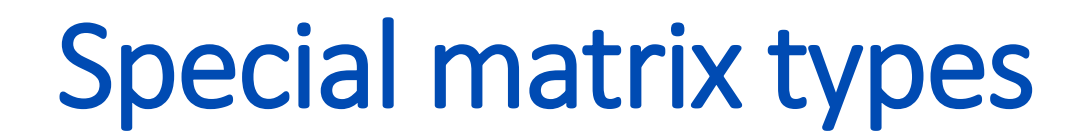

**The identify matrix is a square matrix that has ones along the main diagonal and zeros elsewhere. To create a n-order identify matrix, type:**

> $\gg$  eye(n);  $\gg$  eye(2)  $ans =$  1 0 0 1

### Special matrix types

#### **To create a matrix of zeros, type:**

- >> zeros(n) % n-order matrix of zeros
- >> zeros(m,n) % mxn matrix of zeros

#### **To create a matrix of ones, type** *ones(n)* **or** *ones(m,n)***.**

**Individuals elements and columns in a matrix can be referenced using Matlab. Consider the matrix:**

$$
3 > A = [1 2 3; 4 5 6; 7 8 9]
$$
  
A =  
1 2 3  
4 5 6  
7 8 9

**We can pick out the element at row position m and column position n by typing** *A(m,n)***.** 

**For example:**

 $>> A(2,3)$  $ans =$ 

6

**To reference all elements in the** *ith* **column, we write** *A(:,i)***.**

 $>> A(:,2)$  $ans =$  2 5 8

**To pick out the elements in the** *ith* **through** *jth* **column, we type** *A(:,i:j)***.**

 $>> A(:,2:3)$  $ans =$  2 3 5 6 8 9

**We can pick out pieces or sub matrices as well.**

 $\Rightarrow$  A(2:3,1:2)  $ans =$  4 5 7 8

**We can change the value of matrix elements using these references as well.**

> $\Rightarrow$  A(1,1) = -8  $ans =$  -8 2 3 4 5 6 7 8 9

#### Three-dimensional plots

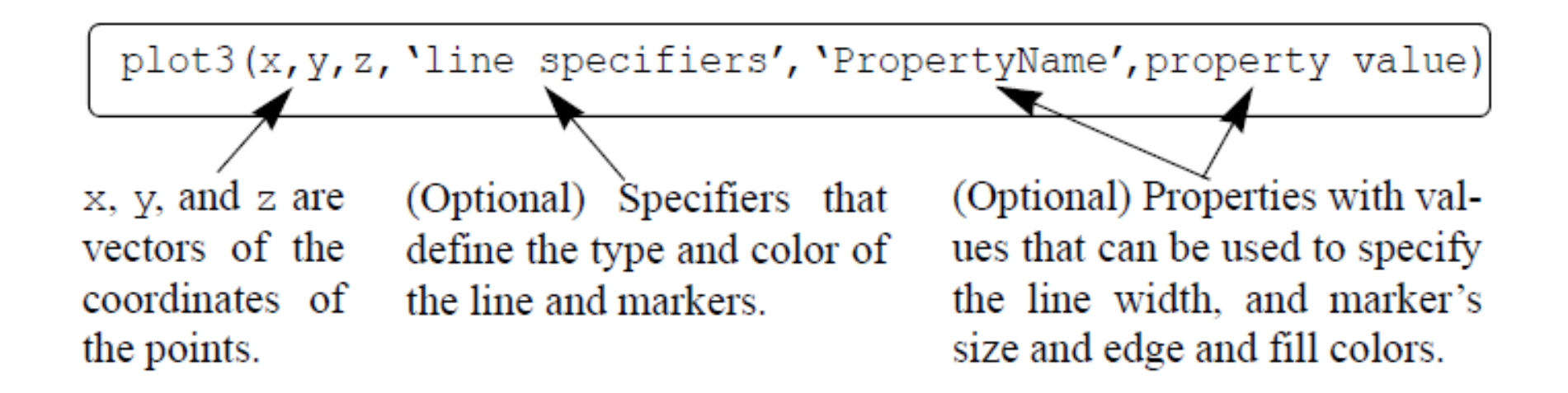

Let's the coordinates x, y, and z be given as a function of the parameter t by:

$$
x = \sqrt{t} * \sin(2 * t)
$$
  
\n
$$
y = \sqrt{t} * \cos(2 * t)
$$
  
\n
$$
z = 0.5 * t
$$
  
\nFor  $0 \le t \le 6 * \pi$ 

Using the command *plot3*, try to plot  $t \times (x, y, z)$  in the **same figure.**

t=0:0.1:6\*pi;  $x=sqrt(t).*sin(2*t);$  $y=sqrt(t).*cos(2*t);$  $z=0.5*t;$ plot3(x,y,z,'k','linewidth',1) grid on xlabel('x'); ylabel('y'); zlabel('z')

To calculate the determinant of a matrix A in Matlab, simply write det(A).

**For example:**

 $\Rightarrow$  A = [1 3; 4 5]; det(A)  $ans =$ -7

Consider the following set of equations:

$$
5x + 2y - 9z = 44
$$
  

$$
-9x - 2y + 2z = 11
$$
  

$$
6x + 7y + 3z = 44
$$

To find a solution to a system of equations like this, we can use two steps.

First, we find the determinant of the coefficient matrix A:

$$
A = \begin{pmatrix} 5 & 2 & -9 \\ -9 & -3 & 2 \\ 6 & 7 & 3 \end{pmatrix}
$$

$$
>> A = [5 2 - 9; -9 - 3 2; 6 7 3]; det(A)
$$
  
ans = 368

When the determinant is nonzero, a solution exists. This solution

is the column vector:

$$
X = \begin{pmatrix} x \\ y \\ z \end{pmatrix}
$$

Matlab allows us to generate a quick solution using left matrix division. First we need to create a column of the numbers on righthand side of the system. We find:

> $\Rightarrow$  b = [44; 11; 5];  $>>$  A\b  $ans =$ [-5.1250 7.6902 -6.0272]'

Another way to solve linear system problems is to check the rank of the system. Lets consider the linear system of equations with **m**  equations and **n** unknowns:

#### $Ax=b$

The augmented matrix is formed by concatenating the vector **b** onto the matrix **A**.

#### $[A b]$

The system has a solution if and only if rank(**A**) = rank([**A b**]). If the rank is equal to **n**, then the system has a unique solution.

If rank( $\bf{A}$ ) = rank( $\bf{A}$  b)) but rank <  $\bf{n}$ , there are an infinite number of solutions. If we denote the rank by **r**, then **r** unknown variables can be expressed as a linear combination of the **n**-**r** other variables.

To compute the rank of a matrix, you can use the Matlab command rank(**A**), for example. >> rank(**A**);

Let's consider the linear system

$$
x - 2y + z = 12
$$
  
\n
$$
3x + 4y + 5z = 20
$$
  
\n
$$
-2x + y + 7z = 11
$$

Find the solution using the Matlab command *rank* and the left division.

#### **Inverse and pseudoinverse of a matrix**

Matlab has commands to compute the inverse and pseudoinverse of a matrix. The syntax is:

> $\Rightarrow$  A = [1, 2; 3, 4]; >> inv(A); %For inverse of the matrix A >> pinv(A); %For the pseudoinverse of the matrix A

#### **Decomposition of a matrix**

Matlab can computes the LU decomposition of a matrix using the command *lu.*

>> A = 
$$
[1 2 3; 3 2 1; 7 5 11]
$$
; b =  $[4; 2; -1]$ ;

 $\Rightarrow$  [L,U] = lu(A);

 $\vert$  = 0.1429 1.0000 0 0.4286 -0.1111 1.0000 1.0000 0 0

 $U =$ 7.0000 5.0000 11.0000 0 1.2857 1.4286 0 0 -3.555659

#### **Decomposition of a matrix**

Matlab can computes the LU decomposition of a matrix using the command *lu.*

>> A = 
$$
[1 2 3; 3 2 1; 7 5 11]
$$
; b =  $[4; 2; -1]$ ;

 $\Rightarrow$  [L,U] = lu(A);

 $L =$ 

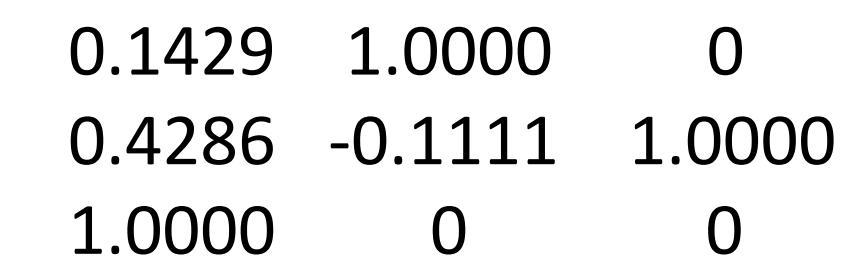

 $U =$ 

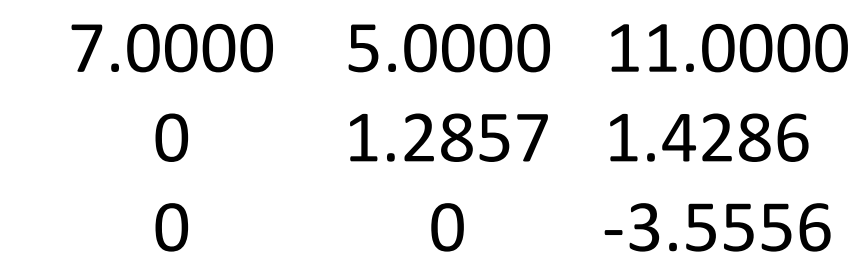

#### **Decomposition of a matrix**

To solve the linear system, you need to solve the equation:

 $x = U(L\backslash b)$ 

 $\Rightarrow$  x = U\(L\b)  $x =$ -1.8125 4.1250 -0.8125

# **Checkpoint (Test#1)**

Lets put our hands on practical programming things. Go to EESC Moodle's website and download the file Checkpoint 1.pdf

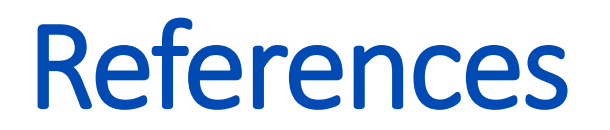

**[1] Matlab Product Help.**

**[2] Matlab Demystified. A Self-Teaching Guide, David McMahon, McGraw Hill.**

**[3] Matlab: An Introduction with Applications, Amos Gilat, Fourth Edition, JOHN WILEY & SONS.**